## **ShowPro Rings Judges's Open Cards App**

There are a total of 4 open cards apps, one for the gate, one for the announcer, and two for the judge - a standard version and a scores version.

The Gate App has the most functionality and because it sets who is in the ring to some extent it controls the other apps. It's kind of like the announcer and judges have their functions but they are also looking over the shoulder of the gate person.

The "E"s in the table indicate an entry in that class. The "G"s indicate trips that have gone. The yellow indicates the current trip which is also shown above the table. The numbers below the class numbers, in this case 20, 17, 16, are the number of trips remaining for that class. Right above the table are total trip counts.

When the gate person clicks on an "E" that entrant is moved ito the ring, an entrant icon appears at the top, and the proper class tag is selected. Even if you click away from that tab it will be reselected as soon as you touch the icon, it is impossible to put the icon in the wrong class.

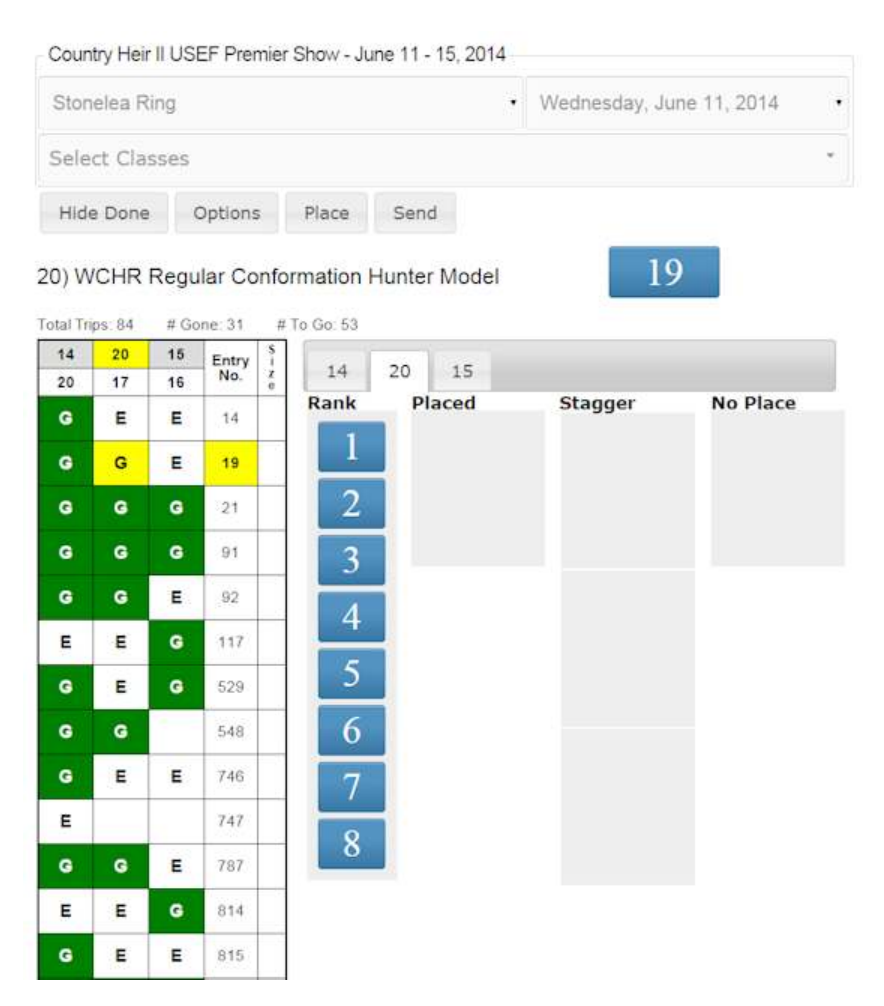

The judge drags the entrant icon to the "Stagger" or perhaps to "No Place" if it was a horrible trip.

When the class is complete pressing "Place" will move the correct number of places to "Placed" and the remainder to "No Place".

Clicking "Send" sends the results to the office, very important step.

Hide Done hides any rows with no remaining "E"s and can make things easier to look at. It's a toggle.

This app has the same options as the standard judges app which are self explanitory.

As with all the apps the entire top area can be toggled opened/closed by clicking on the show title.